## Fortnox API Provider Setup

Last Modified on 02/24/2021 8:53 am EST

## **API Provider Setup**

To authenticate a Fortnox connector instance you must use the Client Secret associated with your app and the Authorization Code of your integration.

See the latest setup instructions in the Fortnox documentation.

- 1. Complete the New Integration form.
- 2. Record the Client-Secret that Fortnox provides.
- 3. Publish the integration to make it available to your customers.

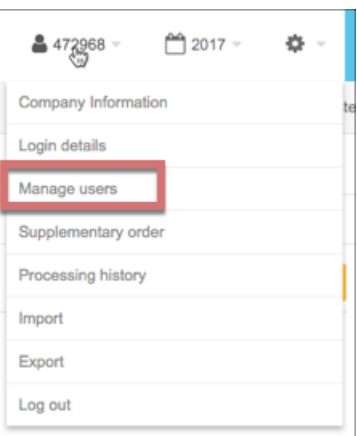

- 4. Log in to Fortnox account and then select Manage Users from the profile list.
- 5. At the bottom of the page, click Add Integration and locate your integration by Client ID.
- 6. After you connect, record the API code. This is the Authorization Code needed to authenticate.

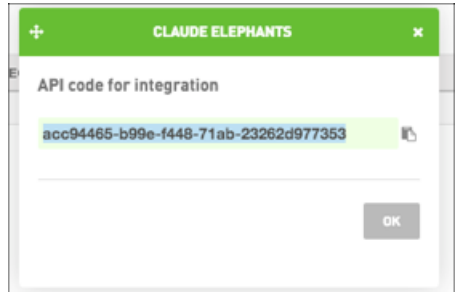

You can use each authorization code only once and must generate a new one for each authenticated connector instance.